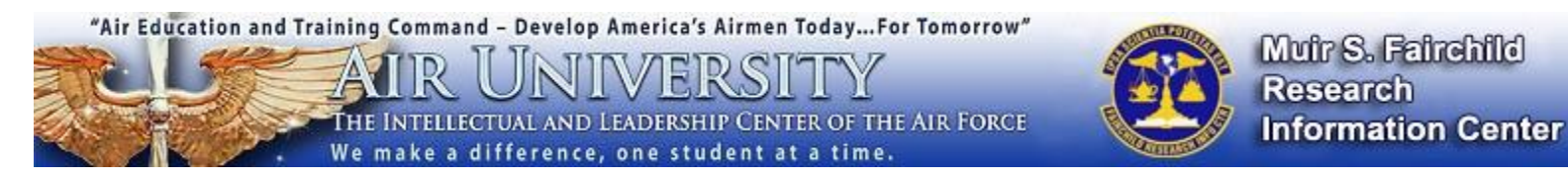

## **How to Search for Student Papers**

- 1. Go to the MSFRIC homepage at **<http://www.airuniversity.af.mil/MSFRIC/>**. Please note that you will be able to search for student papers on our site from any internet connection, however, in order to gain full access, you must connect via a .mil (NIPRNET) computer.
- 2. Click on **Resources**, then **choose the option for AU Student Papers.**

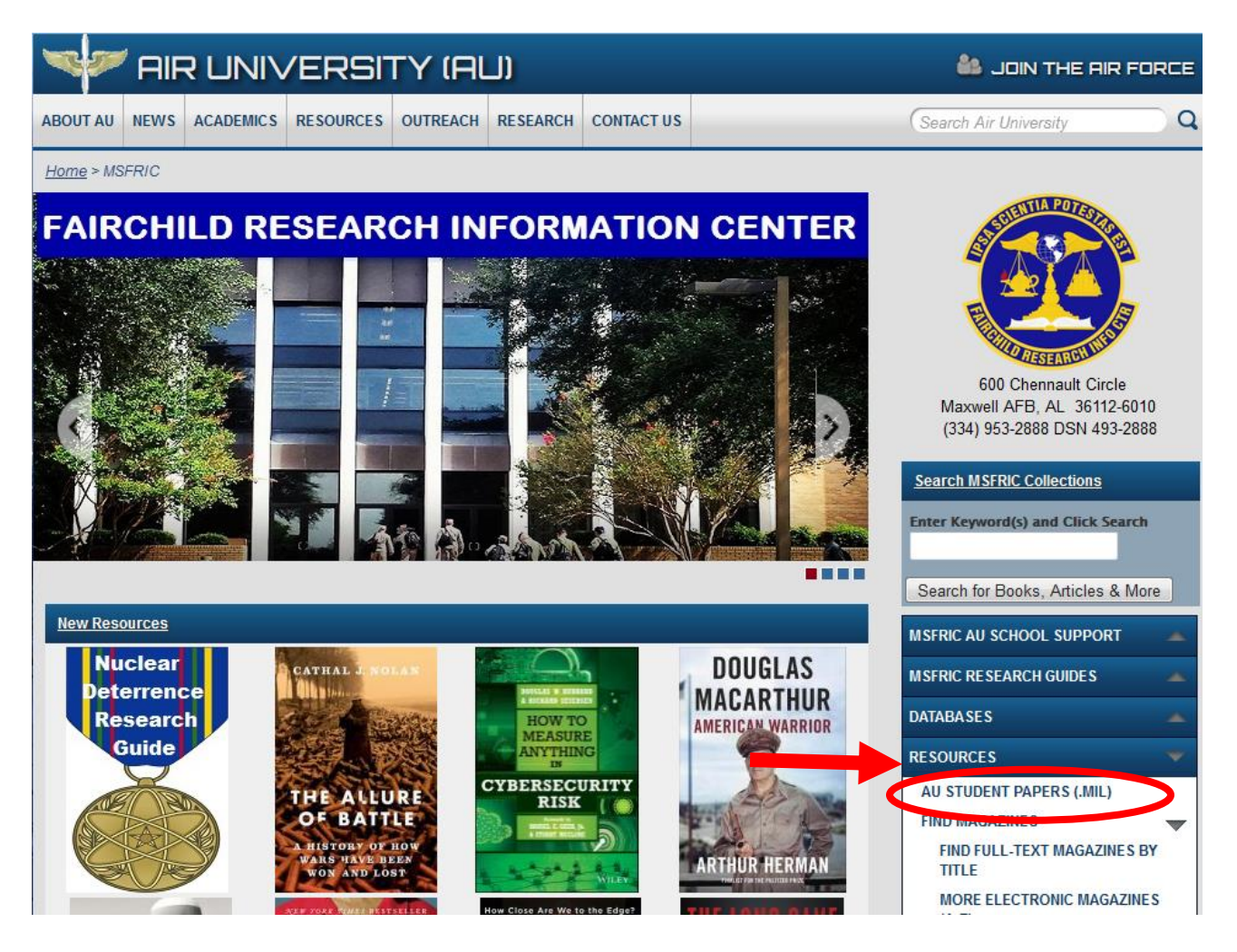

3. You will be led to a screen where you can now do a basic search. Here we have performed a search on cybersecurity:

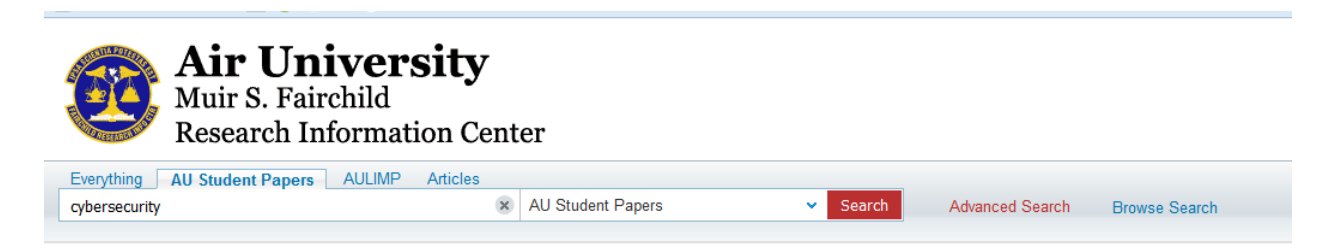

4. The results are listed below. You can limit further by **subject** and/or **author/school** that created the paper by selecting limits listed under **Refine my results**.

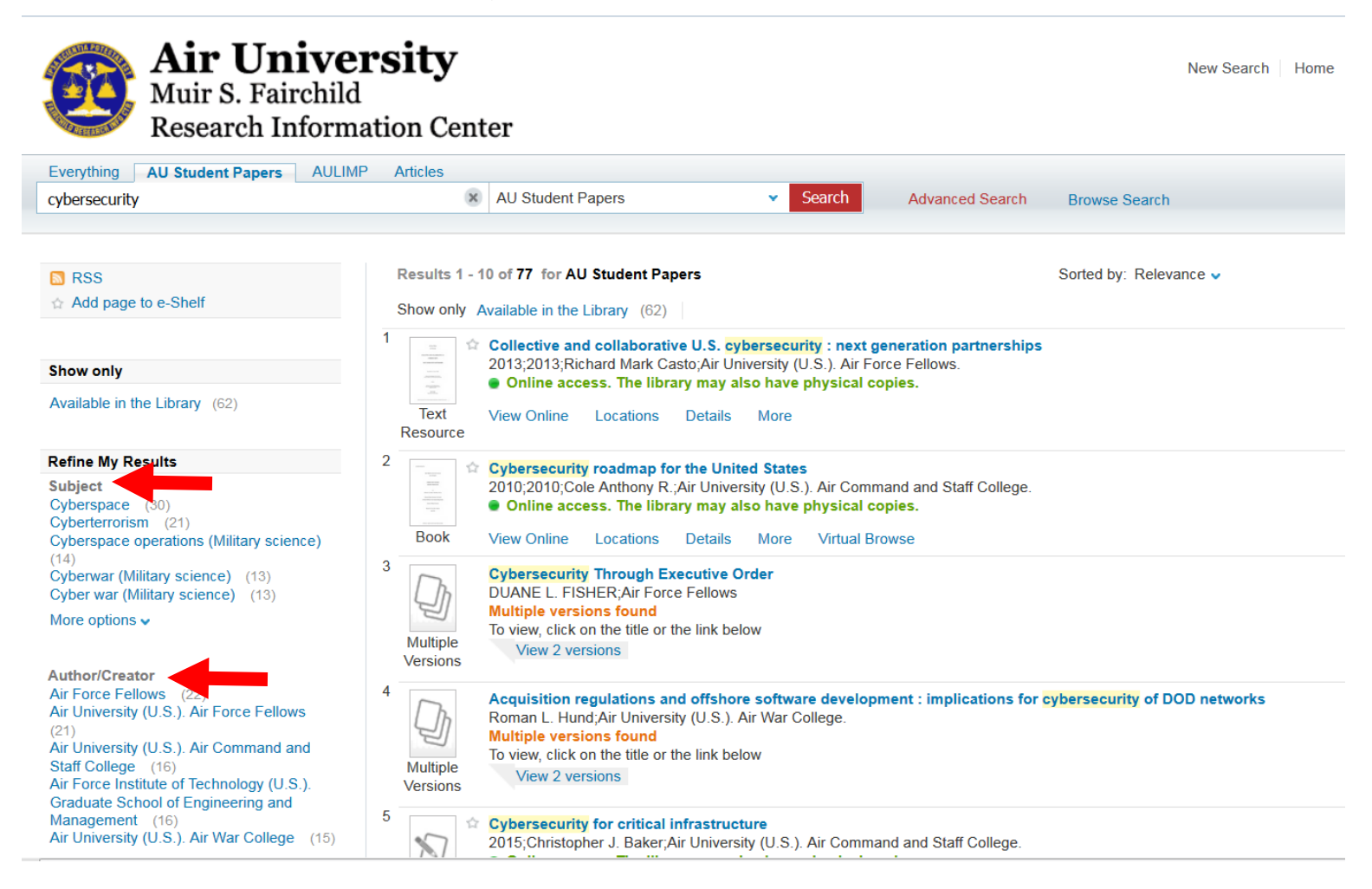

Questions? Please ASK MSFRIC [\(http://fairchild-mil.libanswers.com/form.php?queue\\_id=1588\)](http://fairchild-mil.libanswers.com/form.php?queue_id=1588) electronically, or phone directly at 334-953-2888.

Contact School Liaisons [\(http://fairchild-mil.libguides.com/Subject\\_Specialists#s-lib-ctab-1314008-2\)](http://fairchild-mil.libguides.com/Subject_Specialists#s-lib-ctab-1314008-2) electronically or phone directly at 334-953-5042.